## Creazione di PDF/A per gli utenti che utilizzano MS Office 2007

Gli utilizzatori della suite MS Office 2007 e successive release possono convertire il file eseguendo le seguenti operazioni:

- 1. Aprire il file con [**MS Word 2007]**;
- 2. Cliccare su [**File**] e poi su [**Salva con nome**];
- 3. Selezionare la voce [**PDF o XPS**];
- 4. Nella finestra [**Pubblica come PDF o XPS**] cliccare su [**Opzioni**];

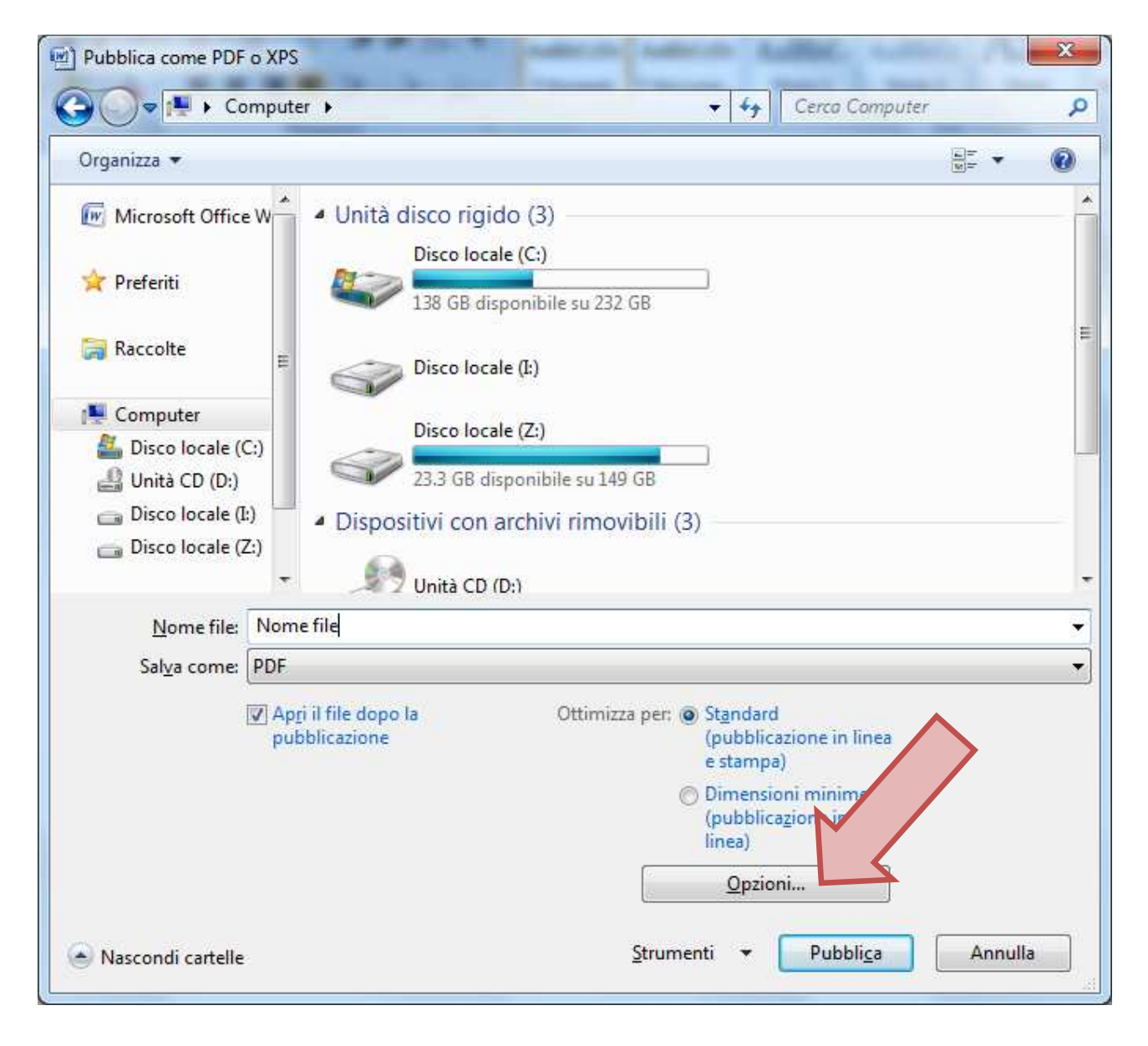

5. Nella finestra [**Opzioni**] cliccare su [**Conforme a ISO 19005-1 (PDF/A)**];

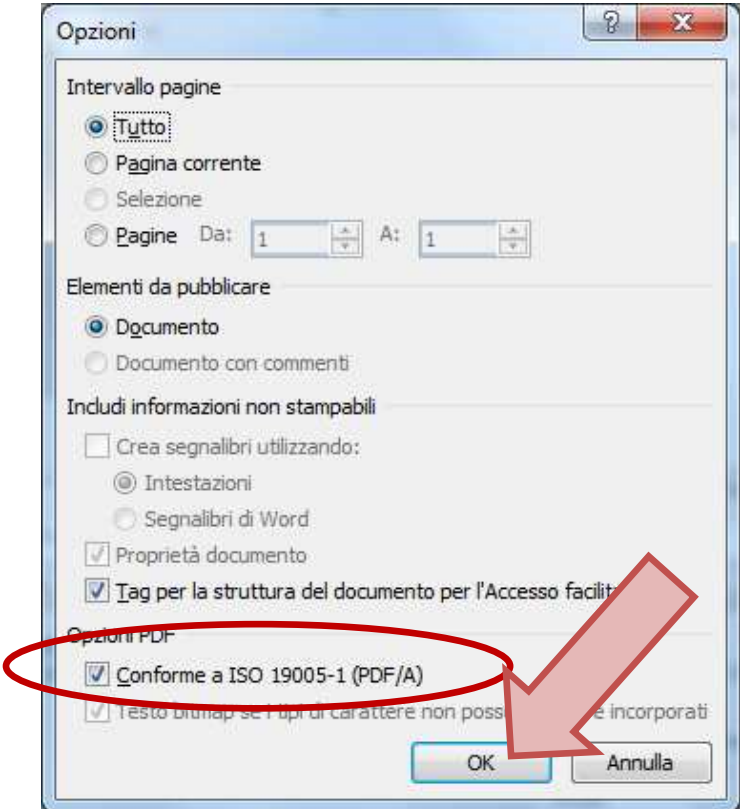

- 6. Confermare cliccando su [**OK**];
- 7. Inserire il nome del file e selezionare la cartella per il salvataggio;
- 8. Cliccare su [**Pubblica**].

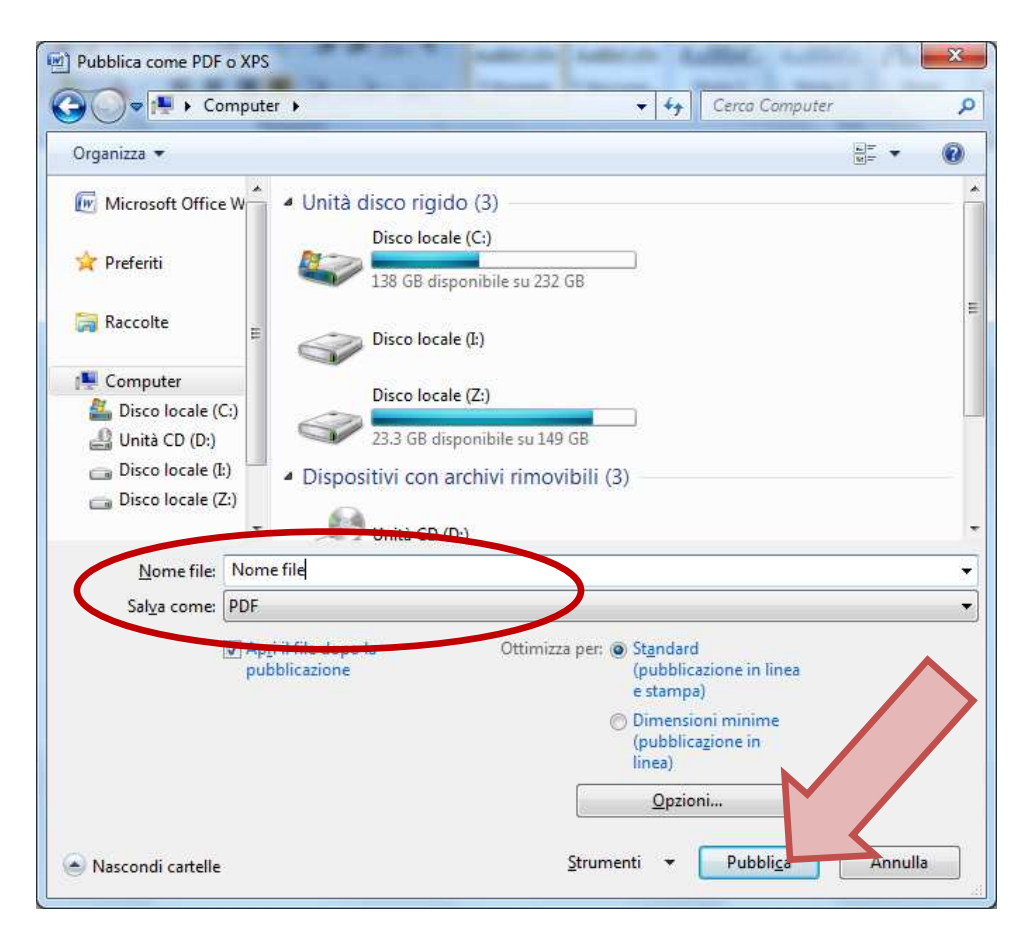